# **Utiliser xargs [How To Section Shell, ligne de commande]**

### **1. xargs**

La commande **xargs** sous UNIX est un utilitaire de ligne de commande permettant de créer un pipeline d'exécution à partir d'une entrée standard. Bien que des outils tels que grep puissent accepter l'entrée standard en tant que paramètre, de nombreux autres outils ne le peuvent pas. L'utilisation de **xargs** permet à des outils tels que **echo**, **rm** et **mkdir** d'accepter les entrées standard en tant qu'arguments.

### **2. Utilisation de base**

Exemple : création de 3 répertoires avec xargs

echo 'one two three' | **xargs mkdir ls** one two three

Vous me direz que ça va plus vite en tapant simplement

mdkir one two three

Pas faux, sur ce coup…. Mais vous vous doutez bien qu'on va un peu pousser les choses…

# **3. Associer xargs et find : des exemples concrets**

### **3.1 En gros**

On lance **find** (sur le répertoire courant (.) ou dans un répertoire spécifique (/Nom/Du/Dir) avec une option de recherche (**-name** ,basée sur le nom ; **-time**, basé sur la date, etc…) et tout ce qu'il trouve, on lui applique ce qui est lancé après le pipeline c'est à dire après xargs. Tout simple donc. A savoir si on joue avec des fichiers ou des répertoires avec des espaces, on passera l'option **-print0 à find** et **-0 à xargs**.

Bon maintenant que vous savez, je pense qu'il vaut mieux mettre quelques exemples concrets

#### **3.2 Exemples concrets**

Trouver les fichiers temporaires vieux de plus de 14 jours et les supprimer

**find** /tmp -mtime +14 | **xargs rm**

Avancer toutes les dates du répertoire "date" de 2 jours

**find** date/ -print0 | **xargs** -0 -I '{}' **touch** -r '{}' -d '+2 day' '{}'

Ouvrir tous les fichiers trouvés avec gedit

**find** . -name "foo\*" -print0 | **xargs** -0 gedit

Trouver tous les fichiers contenant l'occurence abc

**find** -name "\*.txt" | **xargs grep** "abc"

Trouver tous les fichiers png d'une archive tar.gz

```
find Images/Dossier/ -name "*.png" -type f -print0 | xargs -0 tar -cvzf
Arcgive.tar.gz
```
Connaitre le nombre de lignes, mots, caractères des fichiers d'une liste

**ls** \*.txt | **xargs wc**

Effacer des fichiers du répertoire courant (ici les fichiers avec extension .c)

**find** . -name "\*.c" | **xargs rm** -rf

Le même si les fichiers contiennent des espaces

**find** . -name "\*.c" -print0 | **xargs** -0 **rm** -rf

Le même sur un dossier spécifique

**find** /home/MonUser/MonDossier/ -name "\*.c" -print0 | **xargs** -0 **rm** -rf

Générer une liste compacte des users d'un système

**cut** -d: -f1 < /etc/**passwd** | **sort** | **xargs** echo

### **4. L'option -I de xargs**

Il est possible d'exécuter plusieurs commandes avec **xargs** en utilisant l'indicateur **-I**. Ceci remplace les occurrences de l'argument par l'argument transmis à **xargs**. Les impressions suivantes font écho à une chaîne et créent un dossier.

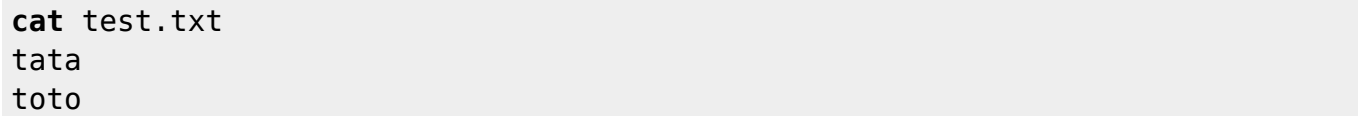

```
tutu
```

```
cat test.txt | xargs -I % sh -c 'echo %; mkdir %'
tata
toto
tutu
```

```
ls
tata toto tutu
```
### **5. L'option -t de xargs**

Cette options (**-t**) permet l'affichage des commandes qui sont effectuées.

```
echo 'one two three' | xargs -t rm
rm one two three
```
### **6. exec VS xargs**

On retrouve les mêmes fonctionnalités "**find -exec" que "find | xargs**" avec des subtilités bien sûr. Mais les tests effectués sur de grosses quantités de fichiers montrent que l'association "**find | xargs**" est beaucoup plus rapide.

Exemple sur plus de 1 500 images

```
time find . -name "*.jpg" -exec ls {} ;
real 0m6.618s
user 0m1.465s
sys 0m4.396s
time find . -name "*.jpg" -print0 | xargs -0 ls
real 0m1.120s
user 0m0.594s
sys 0m0.527s
```
Donc on va dire que pour une utilisation simple, xargs va plus vite ;) (attention dans certains cas, il vaut mieux utiliser exec)

# **7. Conclusions**

Bon voilà une commande très puissante Plus de détail

**man xargs man find**

#### **man** exec

#### From:

<https://cbiot.fr/dokuwiki/> - **Cyrille BIOT**

Permanent link: **<https://cbiot.fr/dokuwiki/xargs?rev=1562228090>**

Last update: **2019/07/17 17:24**

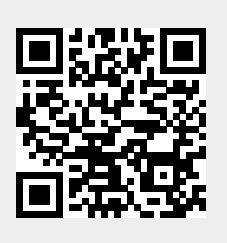